## How to use ADePT - Social Protection

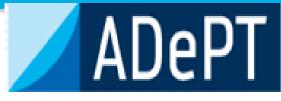

#### Pensions Core Course Washington DC October 28 – November 8, 2019

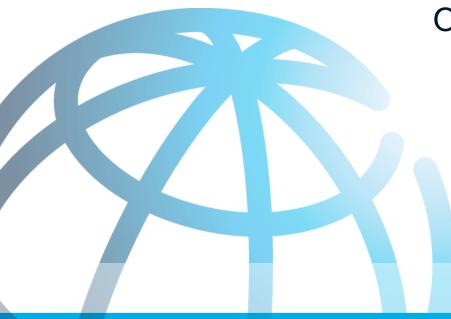

Presenters: Claudia Rodríguez and Oleksiy Ivaschenko. This presentation builds on the work of World Bank colleagues

#### **Process to generate performance indicators**

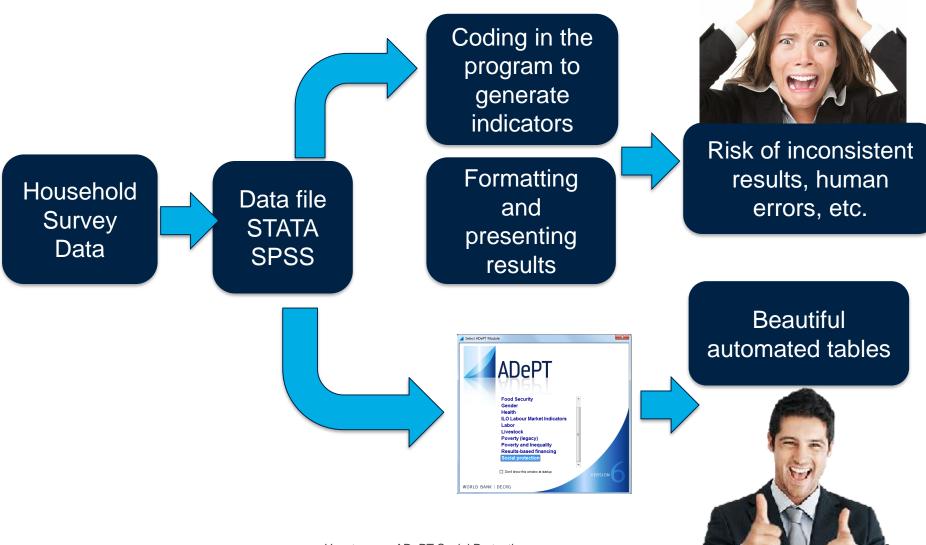

How to use - ADePT Social Protection

## What is **ADePT**

ADePT is a software Platform for Automated Economic Analysis.

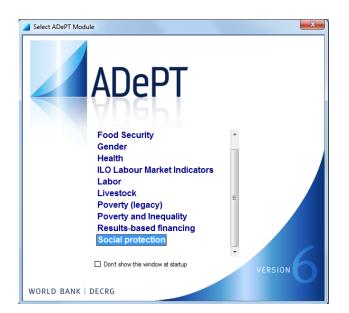

ADePT uses micro-level data from various types of surveys, such as Household Budget Surveys, Demographic and Health Surveys and Labor Force surveys to produce rich sets of tables and graphs for a particular area of economic research

User requires knowledge of statistical packages -e.g. Stata and SPSS – to prepare the dataset. Construction of key variables is not trivial but a statistician can do it.

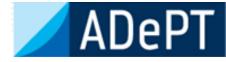

## Why ADePT?

- **ADePT** ensures **comparability** of results across countries/years, in a standardized format.
- ADePT saves time because users do not need to write commands and code to produce the tables and charts. It is automated!
- **ADePT** it is **easy** to learn and use. It minimizes human errors in programming!

Download from <a href="mailto:surveys.worldbank.org/adept">surveys.worldbank.org/adept</a>

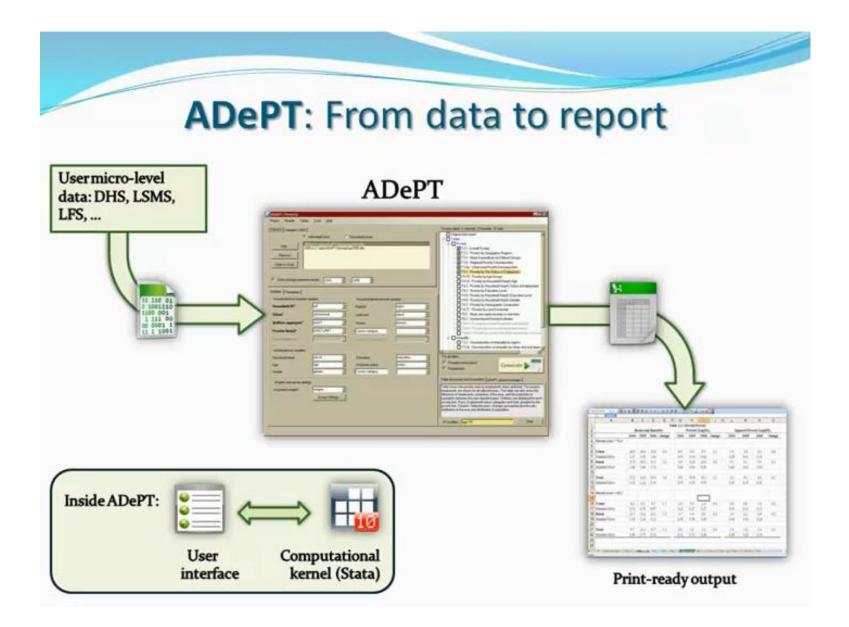

#### INPUTS

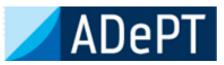

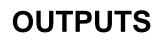

#### Household Survey Data

Dataset prepared in STATA or SPSS

Variables needed (mandatory):

- Household ID
- Location (urban and rural)
- Household weights
- Welfare aggregate (total household consumption or income)
- Poverty line
- Social Protection programs
  - o Social Insurance
  - o Social Assistance
  - Labor Market Programs

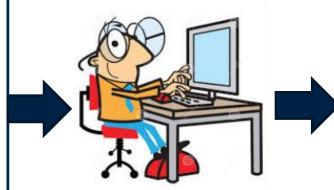

#### Excel Tables with indicators

- Average per capita transfer
- Coverage
- Distribution of beneficiaries
- Distribution of benefits
- Relative incidence
- Generosity
- Undercoverage and leakage
- Impact of programs on poverty and inequality
- Coady-Grosh-Hoddinott indicator
- Program duplication and overlap
- Cost-Benefit ratio

Plus: statistics, profiles, demographics, charts

## **ADePT-SP Interface**

| Project Module                               | Tools Help                             |                                          |          |                                       |                                                                                                    |                                                                   |
|----------------------------------------------|----------------------------------------|------------------------------------------|----------|---------------------------------------|----------------------------------------------------------------------------------------------------|-------------------------------------------------------------------|
| Datasets Variables   B                       | Bulgaria                               |                                          |          | Social protection table               | es selected:29   feasi                                                                                         | ible:41   total:51                                                |
| Add<br>Remove<br>Browse                      | Individual level     Label     Dataset | C Household lev<br>example\adept_blg.dta |          | ☐ ☐ ☐ ☐ ☐ ☐ ☐ ☐ ☐ ☐ ☐ ☐ ☐ ☐ ☐ ☐ ☐ ☐ ☐ | d indirect benefic<br>Coady-Grosh-Hodding<br>Coady-Grosh-Hodding<br>reficiaries only (1<br>: Coady-Grosh-Hoddi | ott indicator<br>ott indicator, benefits' incider<br>I/1/1]       |
| Main Programs Co                             |                                        | (1)<br>ur dataset(s                      | ;)       |                                       | Profile by household<br>Profile by custom ind<br>Profile by custom ind<br>Profile by custom hou                | ividual characteristic of hous<br>usehold characteristic          |
| Household ID                                 | hhid 🗨                                 | Regions                                  |          | T2a: F                                | ample and Population<br>Population Demograp<br>Population Demograp                                             | ohics                                                             |
| Urban<br>Household size<br>Household weights | location<br>hhsize ↓ ! (2              | Ethnicity<br>Special status              |          | For all tables                        |                                                                                                    | Generate                                                          |
| Household head                               | Tell ADePT w                           | <b>hat's what</b>                        | <b>•</b> |                                       | formation on variable                                                                                          | s<br>es selected for the analysis.<br>servations with non-missing |
| Age<br>Gender                                | gender 💽                               | E conomic status<br>Custom variable      |          |                                       | (4)                                                                                                    | hit "Generate"                                                    |
|                                              |                                        |                                          |          | ,<br>IF-condition                     |                                                                                                    | Set                                                               |

## 1. Upload your data

- o Click on the "Add" button to open and upload the data you want to use
- o Label the dataset. The label will be used in the tables and graphs
- You can add or remove multiple datasets

| Project Module         | Tools Help                           |                                |
|------------------------|--------------------------------------|--------------------------------|
| Datasets Variables   B | ulgaria 2007                         |                                |
|                        | <ul> <li>Individual level</li> </ul> | C Household level              |
| Add                    | Label                                | Dataset                        |
|                        | Bulgaria 2007                        | C:\ADePT\example\adept_blg.dta |
| Remove                 |                                      |                                |
| Browse                 | /                                    |                                |
|                        |                                      |                                |
|                        |                                      |                                |
|                        |                                      |                                |
|                        |                                      |                                |
|                        | <u> </u>                             |                                |

## 1. Upload your data

- Specify if the dataset is at the individual or household level
- The dataset can be opened by clicking on the browse button

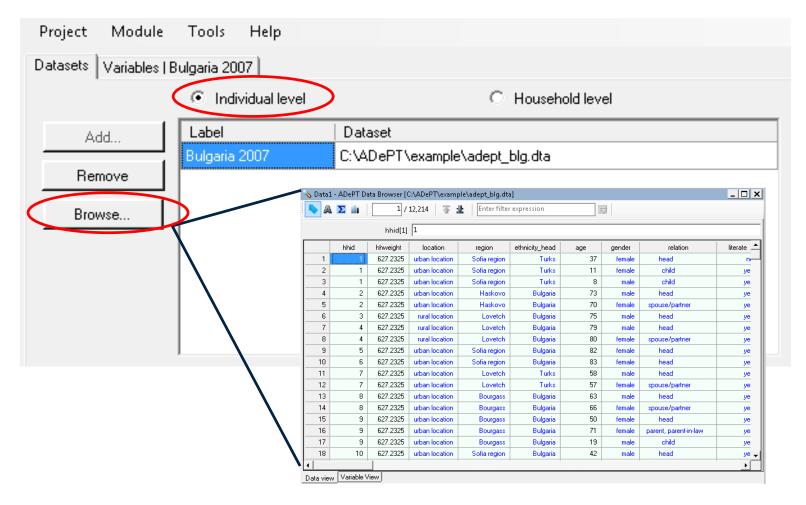

### 2. Specify variables

- Once data has been uploaded, the variable names and labels are shown in the second tab of the first window to the left.
- The bottom window to the left has three tabs to specify main, program and welfare variables

| Project Module To             | ols Help              |           |                             |
|-------------------------------|-----------------------|-----------|-----------------------------|
| atasets Variables   Bulgar    | a 2007                |           |                             |
| Variable name                 | Variable label        |           |                             |
| nhid                          | Household ID          |           |                             |
| nhweight                      | Household Expansion   | Factor    |                             |
| ocation                       | Urban/Rural           |           |                             |
| region                        | Region                |           |                             |
| ethnicity_head                | Ethnicity             |           |                             |
| age                           | Age                   |           |                             |
| gender                        | Gender                |           |                             |
|                               |                       |           |                             |
| relation                      | Relation to household | head      |                             |
| relation                      | Relation to household | head      |                             |
| earch                         |                       | head      |                             |
| earch                         |                       | head      |                             |
| earch                         |                       | head      | region                      |
| earch<br>Iain Programs Consum | ption                 |           | region region region region |
| Hain Programs Consum          | ption hhid            | ✓ Regions | region                      |

## **2. Specify variables**

#### Tab 1. Main variables

- Some main variables such as Household ID, urban, household weights, and household size, are mandatory to generate ADePT tables
- If the dataset is at the individual level, variables of individual characteristics can be specified
- Variables can be selected by dragging them from the upper window or by using the dropdown menu in the variable field

| Г                 | Main Programs Consumption | ]        |                               |          |
|-------------------|---------------------------|----------|-------------------------------|----------|
| Household         | Household ID              | hhid     | Regions                       | <b>_</b> |
| level variables   | Urban                     | location | <ul> <li>Ethnicity</li> </ul> | •        |
|                   | Household size            |          | Special status                | <b>_</b> |
|                   | Household weights         | weight   | Custom variable               | •        |
| In dividual laval |                           |          |                               |          |
| Individual level  | Household head            |          | ✓ Education                   |          |
| Valiables         | Age                       |          | Economic status               |          |
| L L               | Gender                    |          | Custom variable               | •        |

11

## 2. Specify variables

#### Tab 2. Program variables

- These are the programs which impact you are trying to measure
- Each program variable needs to be classified under a social protection program type: Social Insurance, Labor Market, Social Assistant or Remittances
- o In addition, the level of the variable (individual or household) needs to be specified

| Type*                   | Variable*                      | Label                      |
|-------------------------|--------------------------------|----------------------------|
| IND : Social insurance  | retire_pension_amt             | Old-age pension            |
| IND : Labor market      | unemploy_allow_amt             | Unemployment benefit       |
| IND : Social assistance | social_pension_amt             | Social pension             |
| IND : Social assistance | mpther_allow_amt               | Child allowance, up to 2yo |
| IND : Social assistance | ot <mark>h</mark> er_allow_amt | Other family allowances    |
| IND : Social assistance | child_allow_amt                | Monthly child allowance    |
| IND : Social assistance | heating_allow_amt              | Heating allowance          |
| IND : Social assistance | gmi_amt                        | Guaranteed minimum income  |
| IND : Social assistance | other_benefit_amt              | Other sa benefits          |

## 2. Specify variables

#### Tab 3. Consumption variables

- In this tab you can rank households into poor or nor poor, quintile or decile groups by using either a monetary or non-monetary welfare aggregate
- If a monetary value is chosen, in the "total consumption" field a variable containing total consumption or total income can be selected

| Welfare aggregate<br>• Monetary value | C Non-monetary value | Pre-transfer adjustment of welfare     No adjustments (V0)                             |
|---------------------------------------|----------------------|----------------------------------------------------------------------------------------|
| Total consumption                     | aggregate 💌          | Net of all SP transfers (V1)                                                           |
| Adult equiv. adjustment               | -                    | <ul> <li>Net of each SP transfer (V2)</li> <li>Net of all SA transfers (V3)</li> </ul> |
| Other WA                              | <b>_</b>             | Number of quantiles<br>• 5 (quintiles)<br>• Use welfare ratio for quantiles            |
| Poverty line(s)                       |                      |                                                                                        |
| Absolute           O         Belative | ae_lpovline          | Percentile Percent 10 20                                                               |

## 2. Specify variables

#### Tab 3. Consumption variables

The type of adjustment to the welfare aggregate or counterfactual welfare indicator should be selected in this tab. ADePT SP can rank the households using four simplified counterfactuals:

No adjustments (post transfer or observed income or consumption) (V0)

Net of all Social Protection Transfers (V1)

Net of each Social Protection Transfers (V2)

Net of all Social Assistance Transfers (V3)

| Main Programs Consump              | on                                                        |
|------------------------------------|-----------------------------------------------------------|
| Welfare aggregate                  | Pre-transfer adjustment of welfare                        |
| <ul> <li>Monetary value</li> </ul> | Non-monetary value     No adjustments (V0)                |
| Total consumption                  | aggregate 🔄 🔿 Net of all SP transfers (V1)                |
| Adult equiv. adjustment            | C Net of each SP transfer (V2)                            |
|                                    | Q Net of all SA transfers (V3)                            |
| Other WA                           | Number of quantiles                                       |
|                                    | <ul> <li>5 (quintiles)</li> <li>C 10 (deciles)</li> </ul> |
|                                    | Use welfare ratio for quantiles                           |
| Poverty line(s)                    |                                                           |
| Absolute                           | ae_lpovline                                               |
| C Relative                         | Reference Percentile Percent 10 20                        |

#### 3. Select tables and charts

A total of 51 tables can be generated by ADePT, depending on the level of the dataset. You can select the tables and charts relevant to your analysis.

| Social protection to | ables selected:41   feasible:41   total:51                                                |
|----------------------|-------------------------------------------------------------------------------------------|
| ; 🗹 Original         | Data Report                                                                               |
| 🚊 🛛 🗹 🝺 Direct       | and indirect beneficiaries (2/2/2)                                                        |
| T1                   | 2: Coady-Grosh-Hoddinott indicator                                                        |
| 🗹 T1                 | 3: Coady-Grosh-Hoddinott indicator, benefits' incidence                                   |
| 🗄 🗹 📝 Direct         | beneficiaries only (1/1/1)                                                                |
| T1                   | 2.1: Coady-Grosh-Hoddinott indicator                                                      |
| 🚊 🗹 🝺 Profile        | (10/10/19)                                                                                |
| TP                   | 1 : Profile by age and gender                                                             |
| TP                   | 2 : Profile by household head's age and gender                                            |
| TP                   | 3 : Profile by education                                                                  |
| TP                   | 4 : Profile by household head's education                                                 |
|                      | 5 : Profile by economic status                                                            |
|                      | 6 : Profile by household head's economic status                                           |
|                      | 7 : Profile by custom individual characteristic                                           |
|                      | 8 : Profile by custom individual characteristic of household head                         |
|                      | 9 : Profile by custom household characteristic                                            |
|                      | : Sample and Population Sizes                                                             |
|                      | a: Population Demographics                                                                |
| —                    | b: Population Demographics, V2                                                            |
|                      | _1 : Average Transfer Value, Per Capita                                                   |
|                      | 1 : Average Transfer Value, Per Capita, Beneficiary Households Of Indicated Transfer Only |
|                      | _1 : Coverage                                                                             |
|                      | 1 : Distribution of Beneficiaries                                                         |
|                      | _1 : Distribution of Benefits (Targeting Accuracy)                                        |
|                      | _1 : Relative Incidence                                                                   |
|                      | _1 : Generosity                                                                           |
| E V D Povert         |                                                                                           |
|                      | 9: Cost-Benefit Ratios                                                                    |
|                      | : Cost-Benefit Ratios<br>2: Augusto Transfer Value, Per Capita                            |
| —                    | _2 : Average Transfer Value, Per Capita<br>                                               |
| —                    | 2 : Average Transfer Value, Per Capita, Beneficiary Households Of Indicated Transfer Only |

## 4. Generate Excel output tables

- The lower window to the right displays the "Generate" button, which actives once the tables have been selected
- Conditions can be specified to generate the tables (e.g. If gender ==1, etc.)
- The table description window displays the definition of the tables being generated
- Errors or other messages are displayed in the second tab

| For all tables                                                                                                    | For all tables                                                                                                    |
|----------------------------------------------------------------------------------------------------|----------------------------------------------------------------------------------------------------|
| Generate                                                                                                    | Standard errors (slow)                                                                                                    |
| Table description and if-condition Messages                                                                                                    | Table description and if-condition Messages                                                                                                    |
| Table presents the coverage of a program or combination of programs,<br>where coverage is the proportion of direct and indirect beneficiaries, or for<br>the second panel - direct beneficiaries only, in each group. Coverage is<br>calculated for the total population and user-specified groups. Rows: social<br>protection programs and groups of programs (all SP, SI, LM, SA). Columns:<br>total population and groups like area of residence, regions | Table presents the average per capita transfer value for the total<br>population and other user-specified population groups. Rows: total<br>population and groups like area of residence, regions Columns: Up to 20<br>social protection programs and groups of programs (all social protection; all<br>social insurance; all labor market programs; all social assistance). |
| IF-condition Set                                                                                                    | IF-condition Set                                                                                                    |

#### **ADePT-SP** Tables

# ADePT generates an Excel file with the tables and charts displayed in individual tabs.

| A                              | В              | С           | D             | E        | F    | G    |  |  |
|--------------------------------|----------------|-------------|---------------|----------|------|------|--|--|
| 1                              | Table 3_3 : Av | erage Trans | fer Value, Pe | r Capita |      |      |  |  |
| 2                              |                |             |               |          |      |      |  |  |
| 3                              | Total          | Q1          | Q2            | Q3       | Q4   | Q5   |  |  |
| 4 All social protection        | 48.3           | 67.7        | 61.9          | 50.3     | 37.4 | 24.1 |  |  |
| 5 All social insurance         | 43.4           | 59.7        | 56.6          | 46.8     | 33.1 | 20.8 |  |  |
| 6 Old age pension              | 37.4           | 52.0        | 49.1          | 40.2     | 28.6 | 17.2 |  |  |
| 7 Disability pension/allowance | 4.7            | 6.0         | 5.9           | 5.3      | 3.6  | 2.7  |  |  |
| 8 Survivorship pension         | 1.3            | 1.7         | 1.6           | 1.3      | 0.8  | 0.8  |  |  |
| 9 All labor market programs    | 0.4            | 0.5         | 0.6           | 0.4      | 0.4  | 0.3  |  |  |
| 0 Unemployment benefit         | 0.4            | 0.5         | 0.6           | 0.4      | 0.4  | 0.3  |  |  |
| .1 All social assistance       | 4.5            | 7.6         | 4.7           | 3.2      | 3.9  | 3.0  |  |  |
| 2 Social assistance            | 0.2            | 0.5         | 0.1           | 0.0      | 0.1  | 0.1  |  |  |
| 3 Child allowance, up to 2 yo  | 1.6            | 1.9         | 1.7           | 1.2      | 1.9  | 1.4  |  |  |
| 4 Other family allowances      | 0.2            | 0.2         | 0.2           | 0.3      | 0.2  | 0.2  |  |  |
| 5 Monthly child allowance      | 1.3            | 1.6         | 1.2           | 1.2      | 1.4  | 1.1  |  |  |
| 6 Heating allowance            | 0.3            | 1.1         | 0.2           | 0.1      | 0.0  | 0.0  |  |  |
| 7 Guaranteed minimum income    | 0.7            | 2.1         | 0.7           | 0.3      | 0.0  | 0.2  |  |  |
| .8 Other sa benefits           | 0.3            | 0.3         | 0.6           | 0.2      | 0.2  | 0.0  |  |  |
| 9 All remittances              | 6.1            | 2.2         | 4.8           | 3.8      | 4.0  | 15.8 |  |  |
| 0 Remittances                  | 6.1            | 2.2         | 4.8           | 3.8      | 4.0  | 15.8 |  |  |

22 Notes:

Table entries are the average per capita transfer received by all households in a group. It does include households that did not receive the transfer.

24 Averages are calculated setting as expansion factor the household expansion factor multiplied by the household size.

25 Averages in LCU.

### Trainings

If your country office is interested in a training on ADEPT Social Protection and/or Poverty (1/2 day to 3 day courses) Please contact:

Claudia Rodríguez crodriguezalas@worldbank.org

Oleksiy Ivaschenko oivaschenko@worldbank.org

Download ADePT for free

surveys.worldbank.org/adept

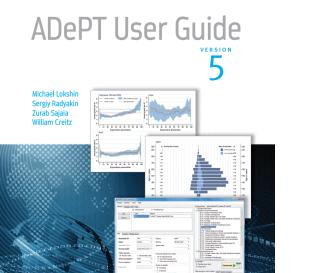

THE WORLD BANK

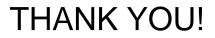

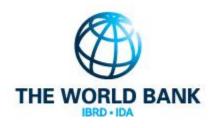